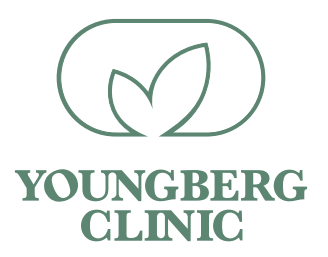

## **Downloading your 23andMe Raw Data File**

1. Log onto [23andme.com](https://www.23andme.com/?halnup=hao&evr=epv)

2. Sign in with your email and password.

3. On the homepage go to the far right where your name is and click on that.

4. Select "browse raw data" from the dropdown menu.

5. On the "Browse Your Raw Data" web page select the download button. Scrole down to 'Request your raw data download' and click on 'Sumbit Request' button.

• You will see a message that says 'Your download request is in progress'. Once you recieve an email from 23andMe you can continue these intruction.

## **Your Raw Data**

Search for specific genes and markers (SNPs) of interest.\* You can view or download your data in its raw, uninterpreted format (your A's, T's, G's, and C's).

Once your raw data is ready you will see 'Your raw data download is ready!' Click on Download raw data.

- 6. Save the file.
- 7. Your raw data file will appear as a zip file and/or text file.

When you open the file it will appear like this.

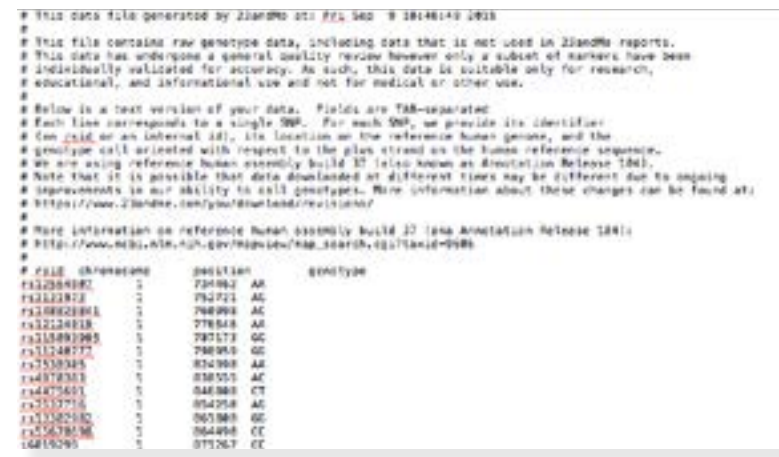

8. Save the file to an area that you can easily locate. You will need this file to download your methylation, detox and MTHFR profiles.

9. Next go to [mthfrsupport.com](https://mthfrsupport.com/)

10. Go to 'My Account' and create an account, you can use the same email and password.

11. Now you will click on 'Sterling's App' and scroll down to 'Order Reports'.

From here you will take the zip file from 23andme and put it in 'Upload My Genome File' and follow instructions. When you order reports, you will pick the 'Variant Report'.

Once downloaded, send the file to one of these three options.

- Email to info@dryoungberg.com
- Fax to 951•271•4455

• Or by this secure link Click here for a HIPAA compliant [secure link where you can easily drag and drop all appropriate files](https://ww2.identillect.com/sendemail?u=YXV0aDB8NWZmMzY3N2E2NjQwNjcwMDc1OGJkZmYw)  [and forms from your computer onto the secure email and send them](https://ww2.identillect.com/sendemail?u=YXV0aDB8NWZmMzY3N2E2NjQwNjcwMDc1OGJkZmYw)  [to us.](https://ww2.identillect.com/sendemail?u=YXV0aDB8NWZmMzY3N2E2NjQwNjcwMDc1OGJkZmYw)